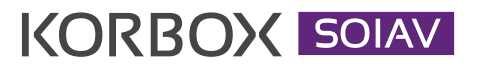

## Instrukcja użytkownika panel przedniejsze.<br>Przedniejsze Instrukcja

## Pierwsza pomoc

W przypadku niedogodności w dostępie do telewizji prosimy o wykonanie w przypadku medogodności w dostępie do telewizji prosimy o wykoname<br>poniższych kroków - w większości przypadków pomagają w rozwiązaniu nieprawidłowości.<br>
ieprawidłowości.<br>
iakim jest KORROX So Pierwsza pornoc<br>W przypadku niedogodności w dostępie do telewizji prosimy o wykonanie<br>poniższych kroków - w większości przypadków pomagają w rozwiązaniu<br>nieprawidłowości Piljpaam u przypadna medogodności w dostępie do telemzji prosiniy o wynonanie.<br>popiszych kraków – w wiekszości przypadków pomagają w rozwiązaniu – zacznie się się się zacznie się zacznie si oraz bezpieczne użytkowanie urządzenia.

- 1. Upewnij się, że zostało wybrane odpowiednie źródło sygnału. Po wciśnięciu odpowiedniego przycisku na pilocie telewizora (najczęściej: TV/AV, SOURCE, odpowiedniego przycisku na pilocie telewizora (najczęściej: TV/AV, SOURCE, przeprzenienie przez przez przez pr<br>INPUT) wybieramy źródło: AV dla kabla SCART, HDMI dla kabla HDMI.
- 2. Odłącz kabel zasilający od Korboxa i po 10 sekundach ponownie podłącz urządzenie do prądu. **SPIS TREŚCI**
	- urządzenie do prądu.<br>3. Sprawdź czy wszystkie kable są odpowiednio podłączone (s. 2). unio poui<br>...
- 4. Sprawdź czy działa Internet.

u sprawcz czy czesorowa.<br>Uruchom menu główne Korboxa, klikając przycisk MENU na pilocie KORBOXA, następnie wyszukaj aplikację Wikipedia i uruchom ją.

- a. Jeżeli strona załadowała się prawidłowo sprawdź dostępność<br>Pałtublizacji "znajdziecz je w w zakładce klatawienie, leżeli aktual aktualizacji - znajdziesz je w w zakładce Ustawienia. Jeżeli aktualizacje są dostępne, prosimy o zaktualizowanie oprogramowania. PPV FORKUNDA<br>PPVRINTERNET<br>PPVRINTERNET<br>PRINTERNETRUM<br>THERMY<br>THERMING CONGENTRUM<br>THERM CONGENTRUM CONGENT<br>THERM CONGENTRUM CONGENT Przygotowanie do przygotowanie zależa po w rozwierzenie zależa po w rozwierzenie zależa przy zależa przy dekodera<br>Przygotowanie do przygotowanie zależa przy do przy do przy do przy do przy do przy do przy do przy do przy d
- b.Jeżeli strona nie załadowała się prawdopodobnie zaistniały niedogodności w dostępie do Internetu. e za zapisania za nie za zapisania za zapisania za zapisalnego za zapisalnego za<br>Proces za zapisalne za nie za zapisalne za zapisalne za zapisalne za zapisalne za zapisalne za zapisalne za
- 5. Jeżeli powyższe kroki nie pomogły zadzwoń do Biura Obsługi Klienta lub na Rozdzielczość telefon alarmowy w godzinach podanych poniżej. Format obrazu Telewizja 5. Jeżel

Dzwoniąc do nas w celu zgłoszenia niedogodności należy przebywać pod adresem, pod którym świadczona jest usługa oraz mieć swobodny dostęp do dekodera - w ten sposób możemy najlepiej zająć się zgłaszanym problemem. wała się - prawdopodor<br>o Internetu.<br>ły - zadzwoń do Biura Obsług<br>podanych poniżej.<br>ia niedogodności należy p<br>st usługa oraz mieć swoboc<br>epiej zająć się zgłaszanym pr Pierwysza pomoc<br>
W prypaolu niedogodności w dostępie do telewizji prosimy o wykonanie<br>
W prypaolu niedogodności w większości przypadków pomagają w rozwiązaniu<br>
1. Upewniji się, że zostało wybrane odpowiednie źródło sygnału

### Kontakt nomianie<br>Biuro Obsługi Klienta 1988 r. – 71 712 77 77 77 multiple in the control

info@korbank.pl<br>2006 pon - pt: 08:00 - 18:00  $117127777$ 

Telefon alarmowy  $+48\,605\,997\,277$ 

Prawa 1997 - 18605 1997 177<br>
pon - pt: 18:00 - 20.00 sb - ndz: 10:00 - 20:00  $+4860599727$ 

zachęcamy do kontaktu z Biurem Obsługi Klienta poprzez formularz internetowy zachęcam, do homanta z biarchi obsiagi nin<br>dostępny na stronie www.korbank.pl/wroclaw Marginesy

Pełna instrukcja obsługi dostępna na stronie www.korbank.pl

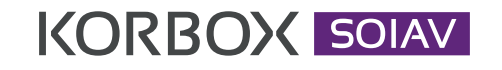

Instrukcja użytkownika 02  $\overline{a}$ 

#### Drogi Użytkowniku! Drogi Użytkowniku! Grogi uzytkowinku:

Gratulujemy! Właśnie stałeś się posiadaczem multimedialnego centrum rozrywki Graturujemy: wiasnie staies się posiadaczem multimedialnego centrum rozrywki<br>jakim jest KORBOX SOIAV. Zanim jednak zaczniesz cieszyć się jego wyjątkowymi możliwościami, zapoznaj się z treścią niniejszej instrukcji, która ułatwi Ci instalację 07 oraz bezpieczne użytkowanie urządzenia. ea<br>. ו<sup>טרוו</sup>  $U$ ultra, któryje przed Tobą nowy rodzaj cyfrowej rodzaj cyfrowej rodzaj cyfrowej rozrywki. Zanim jednak zaczniesz cieszyć się zaczniesz cieszyć się zaczniesz cieszyć się zaczniesz cieszyć się zaczniesz cieszyć się zaczni porini jest KONDOA SOIAV. Zamini jeunar zaczi<br>możliwościemi zenoznej cie z troście niniejszej

## Zestaw instalacyjny zawiera: **SPIS TREŚCI**

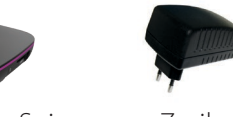

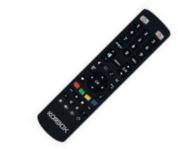

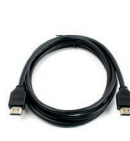

 $\wedge$  ار Panel przedni Dekoder Korbox Soiav

Wstęp Akcesoria

Zasilacz Pilot RC-Twig Kabel HDMI

Poznaj niesamowite funkcje KORBOX Soiav\* Poznaj niesam

- Obsługuje rozdzielczość Full HD Obsługuje
- EPG Program telewizyjny
- **PORTTING SHIFTING NAGRY AND HARRY PORTAGEM**<br>PVR Time Shifting Nagrywanie programów
- Promoce sumang Tragity<br>Aplikacja radiowa Tuba.FM
- **Przeglądarka internetowa**
- r rizegiądarka internetowa<br>• System inteligentnego domu HOMS (opcjonalnie)  $133$ System int
- Interaktywne gry
- Adobe Reader przeglądanie plików PDF
- **Wikipedia**
- Multimedia player: przeglądanie plików multimedialnych zapisanych na 13 urządzeniu przenośnym typu Pendrive lub karta SD 13 wulumedia pia
- **1** YouTube Konfiguracja

# KORBOX SOIAV

Instrukcia użytkownika

Prawidłowe podłączenie dekodera KORBOX

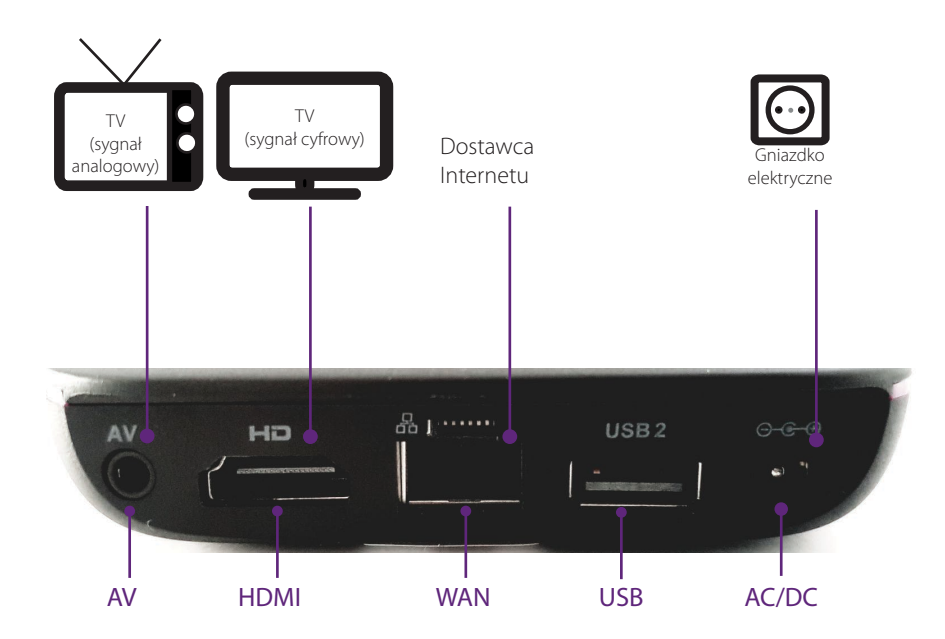

W celu prawidłowego podłączenia KORBOXa prosimy upewnić się, że obie końcówki kabla włożone są odpowiednio według powyższej grafiki. Poniżej przedstawiono jaki rodzaj kabla odpowiada danemu wejściu KORBOXa.

 WAN - kabel UTP (internetowy z końcówką RJ-45) HDMI - kabel HDMI AC/DC - kabel zasilający

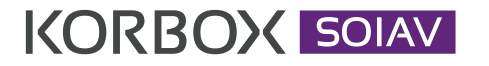

Instrukcja użytkownika

#### Pilot RC - Twig Opis funkcji pilota andaczem właśnie stałeczem multimedialnego centrum rozrywki jakim jest Korea za posiadaczem multimedialnego ce<br>Opis funkcji pilota

ULTRA, który odkryje przed Tobą nowy rodzaj cyfroweg rodzaj cyfroweg rodzaj cyfroweg rozrywki. Zanim jednak za<br>Ultra zaczniesz cieszyć się w rozrywkiego rozrywkiego rodzaj cieszyć się w rozrywkiego rozrywkiego rozrywkiego Wyłącz/Włącz Korbox **instrukcji w możliwościami, zapo**znaj wyłącz/Włącz TV Wyłącz/Włącz TV  $\sqrt{1/2}$  $5\overline{5}$ 6 Klawiatura numeryczna **Prosimy dokładnie przeczytać instrukcję obsługi przed uruchomieniem urządzenia i stosować się do jej zaleceń.** Poprzednio oglądany program  $\mathbf{o}$ DEL Usuwa zaznaczony element PREV Przewijanie kanałów MENU CH  $\mathbf{r}$ Regulacja głośności Menu główne  $\Box$ Wyciszenie n.  $\overline{a}$ Sklep Akcesoria Podręczna lista kanałów 02 Cofnij/Wyjdź Ξ  $\blacktriangle$ Klawisze nawigacyjne  $\leftrightarrow$ Przycisk potwierdzający Panel tylny Dodaj do ulubionych 03  $\blacktriangledown$ Informacja o programie (w trybie TV)  $\bullet$ Przygotowanie do pracy dekodera Opcje dodatkowe Klawisze funkcyjne dla aplikacji:  $\approx$  $\blacksquare$  $\blacksquare$ PVR/Timeshifting/Multimedia Pomoc  $\hat{=}$  $\bigoplus$ Nagrywanie 1 1 1 道 〇 Włącz/ Wyłącz kursor myszy  $\overline{A}$ Przyciski programowalne 07 Telektristik pro "P" **KORBOX** 

## Programowanie przycisków

- 1. Przytrzymaj przyciski OK oraz 0 do momentu, gdy Power TV zaświeci się rzytrzym<br>F ma
- ydy i ower i v zaswieci się<br>2. Wybierz przycisk do zaprogramowania
- zi wysierz przycistyce zaprogramowania<br>3. W odległości do 3 cm, wciśnij na drugim pilocie powinien odpowiadać przyciskowi na RC-TWIG. Jeśli Power TV zamiga dwukrotnie - programowanie przebiegło pomyślnie orzycisk.
	- 4. Wciśnij i przytrzymaj przycisk OK oraz 0 do momentu, aż zamiga przycisk Power TV

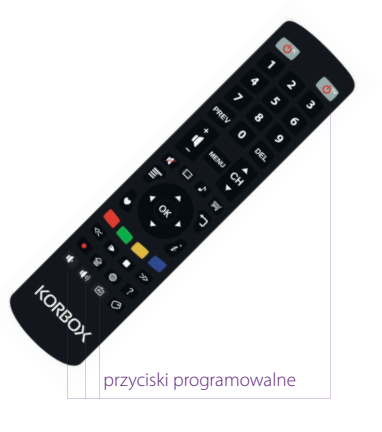